# Build the ultimate MythTV box

 $\bigoplus$ 

## **Graham Morrison** goes on a shopping spree to build a MythTV  box without destroying our meagre budget for the month.

 $00 = 0.19$ 

## **Thanks**

⊕

… to **Scan.co.uk**, who provided us with all of the hardware in this feature.

**MURV** is a software project that's so<br>staggeringly complex and supremely<br>capable that we could write a 12-volume<br>encyclopaedia on its use that would still<br>need bi-annual updates. But the software is only half the **ythTV is a software project that's so staggeringly complex and supremely capable that we could write a 12-volume encyclopaedia on its use that would still story. You may start out using your ordinary desktop machine for MythTV experimentation, but as soon as you get hooked, you're going to want some custom-built** 

consider hardware that works well with MythTV. When you  combine this with a requirement for a discreet, quiet case  that can fit enough processing power to record and playback  multiple television streams, you've got a puzzle almost as  complex as the software. And it's a puzzle that we're  attempting to solve here, as we pick out the best and most 

**software to put next to your television set.**  The problem is that 

not only do you have to  run the usual gauntlet of  Linux compatibility,  you've also got to 

**"We're going to pick the best components to build the ultimate MythTV box."**

> television, and a larger server-type machine secreted  somewhere where you can't see or hear it. But this  configuration is costly and complicated. Fortunately, you can  also run the front-end and the back-end on the same  machine, and that's what we're going to do. The trick is  getting the balance right.

cost-effective components we can find to  build the ultimate MythTV box. MythTV's functionality is split into a 

G

front-end and a back-end process. The  front-end is far less CPU-hungry, 

and is responsible for displaying video. The back-end eats  resources as it makes multiple recordings and manages your  media resources, while sending video to each front-end on 

your network. In an  advanced setup, both of  these processes would  run on different machines.  This would enable you to  have a quiet, low-power 

device next to the 

<u>On the</u> **MythTV 0.21 LXF106 DVB device** 

 $\bigoplus$ 

56     Linux Format April 2009

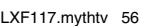

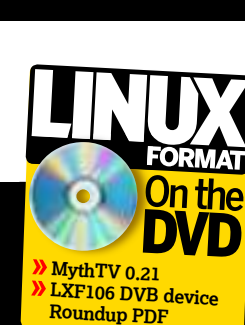

## **Ultimate MythTV**

**THE MORE IS SET AND THE MORE WE ARE CONSIDERED ASSOCIATED ASSOCIATED AND CONSIDER SOLUTION CONSIDERATION CONSIDERATION CONSIDER YOUR CONSIDER YOU CASE, the more expensive the bits you put inside them** he best place to start is with the case. Its size and capabilities define which other components you can and can't use, and unfortunately, getting your box to be small and neat is difficult. The smaller become, and the harder it is to fit everything in. Your case choices are going to affect what can and can't go inside them. You could opt for a diminutive dual-core Intel Atom machine, like the one we look at in this month's review section (see page 29) for example. But these are still relatively poor performers when compared with a standard desktop. At the moment, the best option is still to use a full-fat processor specification, and to get that into a box you can sit next to your television, you need the case equivalent of a Victorian corset.

These 'corset' cases are common enough that they've spawned their own genre – the HTPC (Home Theatre PC). Each HTPC attempts to cram as much hardware as possible into a box that wouldn't look out of place next to a Hi-Fi, Blu-Ray player or games console. Some will offer an LCD display, or a remote control. But you will always have to trade expansion potential against size. The smaller your case, the less flexible it's going to be. Getting that compromise right is the first difficult decision

you need to make. We went for a Lian Li PC-C37. This is a matt black aluminium case that measures only 9.4cm high, 43.5cm wide and 27.8cm deep. That's

 $\bigoplus$ 

bigger than the average set-top unit you buy on the high street, but it's a lot smaller than the average PC. The height is also going to affect which expansion cards you can fit, as fullsize cards are too tall for the Lian Li case. A PCI Express riser, for fitting a full-size card at a right angle, is included with our box, but that still limits you to a single expansion. This may limit your options if you want to use a full-size graphics card and an internal television card at the same time.

The front panel is very sparse, with only audio, USB and FireWire connectors placed in the middle for convenience. A 5.25-inch optical drive bay slots into the top right of the panel, and there's room for two 3.5-inch drives within. The vital thing to get right when buying a case is that it fits the motherboard you want to use. These come in several different form factors, from the standard-size ATX, used by most desktop and server machines, to mini, nano and micro ITX boards used within Apple-TV size computers.

You also need to make sure your case includes a suitable power supply for your motherboard. These are rated according to the number of watts they can output. How much you need depends on how much you're going to plug in. We'd suggest a minimum of 300 watts. But if you know your consumption is going to be less, 200-watt PSUs are quieter and cheaper.

#### **Motherboard**

⊕

There are more motherboards to choose from than there are cases, and they're not only specific to your case size, they're also specific to the CPU you want to choose. These days, that's a choice between Intel and AMD. We went with the former, as its multi-core processors are still hard to beat in terms of value for money and performance. You also have to consider how the various components on your motherboard, such as the onboard sound or SATA controllers, are going to

## **more expensive the bits you can cram on to to the "The smaller your case, the put inside them become."**

interact with your Linux installation. But the more components you board, the less you need to worry about expansion or system

capabilities. For that reason, we went with a motherboard called the Asus P5N7A-VM. It can accommodate Intel's latest Duo and Quad-Core processors, four sticks of dual-channel DDR 2 memory, and includes Asus Express Gate instant-on Linux for troubleshooting and browsing, but there are two specific reasons why this board is a great choice for an HTPC. Firstly, it includes an embedded graphics chipset – and not a rubbish one either. Nvidia's GeForce 9300 GPU is bolted on to the motherboard, and you should be able to expect graphics performance to equal Nvidia's 8400 GPU running on a separate card. And because it's embedded, there's no fan and it doesn't require an expansion slot.

# **Fit the motherboard, memory and connectors**

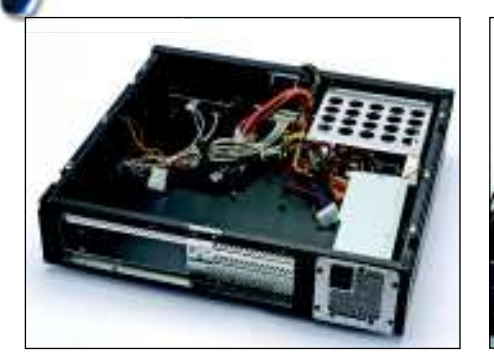

#### **1 Empty the box**

Unfasten the case using the two finger screws at the rear, and remove the central bar by unfastening two finger screws and two flat screws at the back of the bar. The hard drive caddy slides out from the right after the central bar has been removed.

 $\mathcal{P}$ 

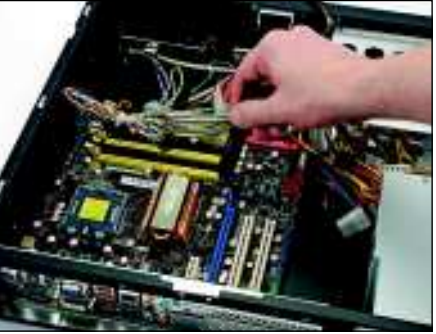

**2 Fit the motherboard** э Orientate the motherboard so the holes in the board line up with the spacers on the case. Don't forget to fit the backing plate provided with the motherboard (as we did, only to realise the mistake much later), and screw a flat screw into each motherboard hole.

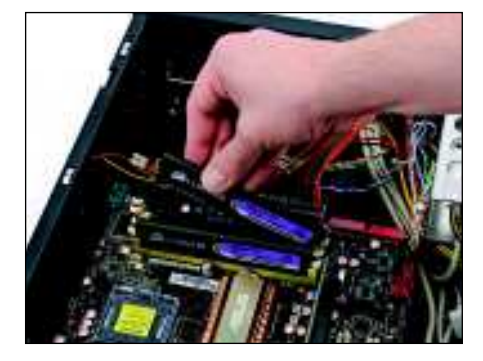

**3 Memory and connectors** Use the header description in the motherboard manual and the labels on each wire to connect each one correctly to the motherboard. Snap together the wide and square power connectors, attach this, and then slot in your memory modules.

April 2009 Linux Format | 57

◈

## **Ultimate MythTV**

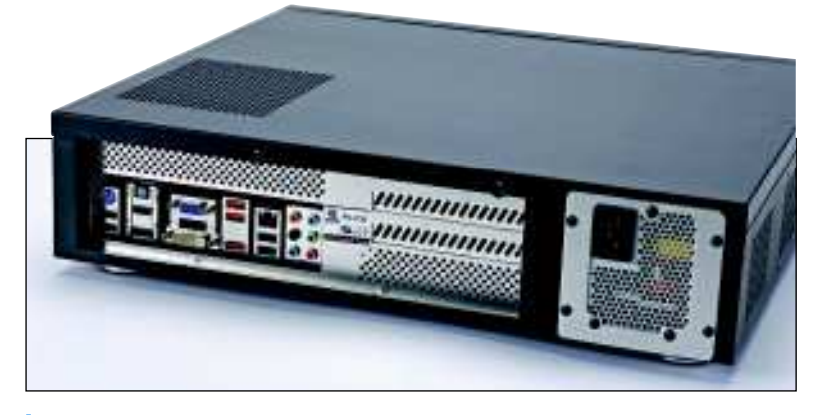

 **The case we've chosen will only fit a micro-ATX board. This is a form factor several revisions smaller than standard ATX.**

◈

The second reason we've chosen this motherboard is for its connectivity. The onboard graphics can be pumped to your display using either VGA, DVI, HDMI or the shockingly new DisplayPort format. That means you'll be able to simply connect your PC to almost any monitor, television or high definition panel using no more than the correct cable. Excellent connectivity doesn't stop there though. There's digital optical and analogue audio output, eSATA for external drives, RAID for internal ones, and plenty of USB 2 ports. You'll also need to think about how you're going to connect the machine to your network. MythTV can still work without a network connection, but it makes things easier if you can manage your machine

remotely. Our motherboard sports a speedy Gigabit Ethernet connection.

#### **Box giblets**

With the case and the

motherboard sorted out, the only decisions left to make are what to attach to the motherboard. You'll need an optical drive for DVD/CD media, and our case takes a standard 5.25 inch model. Smaller cases may require a slimline model – the same as those found in many laptops – and these are more expensive than those with standard dimensions. Of course, if you get a re-writeable drive, you'll be able to archive recordings from MythTV.

Our case has enough room for two 3.5-inch hard drives, which can be configure using RAID for either redundant

backup or a performance boost. There are now many drives available with over 1TB of storage, and this should be more than enough for normal use. Standard-definition television takes up around 1GB of space an hour, while high-definition is around 5 or 6GB, depending on the quality of the transmission. With enough space for two drives, you could always upgrade at a later date.

Then there's the CPU. Your choice really depends on your budget, but we'd recommend something moderately capable. We went for the new Intel Core 2 Duo E8400, a processor with two cores clocked at 3GHz. It's a powerful CPU that's great value for money. To go along with the CPU you'll also need some memory, which is incredibly cheap these days. We went with 2x1GB of quality RAM, but you could easily double that for a little extra performance overhead. Two identical sticks are better than one because they can be used in something called 'dual-channel' mode, a speed enhancement that parallelises memory access across the two sticks.

#### **TV hardware**

**"It makes things easier** 

**if you can manage your** 

**machine remotely."**

⊕

Grabbing transmitted television channels is likely to be the most important function for your MythTV box. This means you should spend some time finding the best grabbing solution for your setup. There are three broad approaches: analogue, manual input and DVB.

> **Analogue** Analogue television transmissions are being phased out, and we wouldn't want to recommend building a new system to receive an old technology. But if this is the

◈

only option available to you, look for one of the older terrestrial WinTV devices, or generic cards built around the bt87 chipset. These should work without too much configuration, and MythTV will happily search and tune any channels you're lucky enough to receive.

**Manual input** This approach is the only one available if you're using an external set-top-box for television reception. The set-top-box could be a proprietary cable or satellite receiver, for example, and the only way you can get the signal into your MythTV box is by manually capturing the output. It's

## **Remote control**

Most people don't want to sit in front of  the television with a keyboard and mouse on their lap, which makes the  remote control you choose almost as  important as the case. 

You may find yourself stuck with the  remote bundled with your TV hard.  Hauppauge devices are particularly  good for this, and many include a  remote that works faultlessly with  Linux and MythTV. Hauppauge  remotes aren't the best-looking  though, so you may want to use  something else.

A good solution is to use a custombuilt infra-red receiver on your MythTV  box. You can buy these or build them  yourself, and when attached to a spare  USB port, they enable almost any 

infrared remote to be programmed to  control *MythTV*. This is particularly useful if your TV remote is of the multidevice variety, because it means you  can shoehorn one of its device  configurations to control the MythTV box. Custom receivers can normally  transmit infrared signals too, which is  convenient if you need to control an  external set-top box. 

At the heart of this ability is Lirc, the  open source infrared daemon that  MythTV uses as the foundation of its  remote control. If you're looking for a  slightly esoteric configuration, or trying  to get a non-standard remote to work  with Linux and MythTV, the Lirc homepage should be the first place you  check for compatibility. **www.lirc.org**.

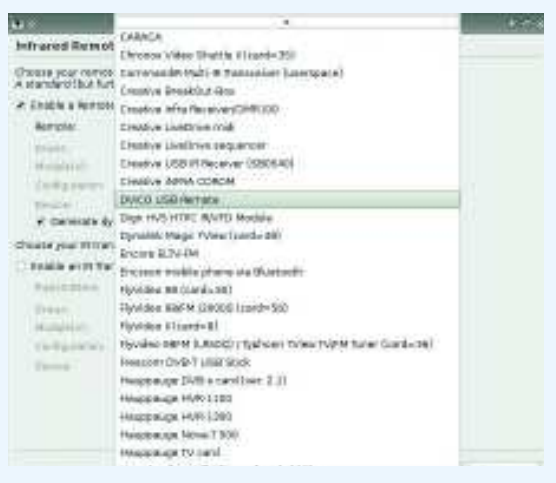

 **Mythbuntu will configure many MythTV-compatible remote controls as part of the install process.**

# **Ultimate MythTV**

the MythTV equivalent of using an old video recorder, and it's the most labour-intensive and most restrictive method for recording television. You need to use a video grabbing device, such as a Plextor ConvertX or the video input on a Hauppauge WinTV 350 card, in combination with an infrared transmitter that changes the channel on your set-top box when MythTV wants to make a recording. This means no-one else can watch another channel at the same time, and if they try, MythTV will record the wrong programme. Serial transmitters, Microsoft's Media Centre Remote transmitter, the Hauppauge PVR-150 bundled device, and generic USB-UIRT transmitters are all supported by Mythbuntu and can be

used to change channels on your external device. *Digital* DVB is the bestquality, the easiest, and by far the most common solution for a trouble-free

setup, at least in Europe

## **"DVB is the best-quality and the easiest solution for a trouble-free setup."**

⊕

and Australia. DVB is the digital television broadcast standard, and DVB-compatible hardware will grab an exact copy of the digital television broadcast. This is normally some variant of an MPEG2 stream, which can then be played back without any degradation in quality. And it should theoretically be the same for high definition channels, such as BBC HD broadcast in the UK. But high-definition is still rather experimental within MythTV, and you should only consider this as a later upgrade option, rather than a working solution.

#### **Freesat vs Freeview**

Another advantage to DVB hardware is that MythTV can automatically scan and add channels and the electronic programme guide – used to schedule programmes – is embedded within the transmission. This avoids the extra hassle of configuring an XML channel feed, or purchasing third-party channel data. The downside is that the EPG embedded within a DVB transmission is usually only for the next seven days. DVB-T for digital terrestrial and DVB-S for digital satellite are both well supported by Linux and MythTV. Which is best will depend on your circumstances and the

channels you want to receive. In the UK, for instance, many people can't get digital terrestrial (known as Freeview) transmissions because of their geographical location, leaving DVB-S (known as Freesat) as their only option for digital television reception. The selection of channels on both is broadly similar, but there are significant differences. Channels such as Five Live, Five US and Men & Motors are only available on Freeview, whereas BBC HD is only available on Freesat.

We've looked at a lot of DVB hardware over the last 12 months, including a Roundup of Linux-compatible DVB devices, and we've included that Roundup on this month's disc to help you make your choice. Most DVB-T devices use

USB, which can be a problem if you want a selfcontained box. In that case, we'd recommend keeping one of your motherboard's USB connectors internal, and

attaching the USB DVB-T device to the USB port inside the box. DVB-S devices, on the other hand, are nearly always PCI cards that slot directly into the motherboard. You then need to make sure the card isn't too high for the case. We used the TechnoTrend DVB-S/WinTV Nova-S card (both use the same hardware), as Freeview reception at LXF Towers is rubbish. For DVB-T, we'd recommend its PCI equivalent, the TechnoTrend TT-1500 PCI card that won our Roundup comparison.

## **Put it all together**

When you've got all the hardware together, the next step is to put it all into the box. Even if you have no experience in building your own PC, you should find each step straightforward. These days, PC building doesn't require any particular skill. Just take your time with each step and never force a component into a slot or socket – especially the CPU and memory. You should also ensure that no electrostatic is transferred from yourself to the delicate components you're fitting, either by grounding yourself to a plugged-in metal case by touching it, or using an earthing wrist strap. And don't forget to let us know how you get on! **LXF** 

## **Hardware**

- **CPU** Intel Core 2 Duo E8400 Price: £141.90
- **Motherboard** Asus P5N7A-VM Price: £93.35
- **D** Case & 300W **PSU** Lian Li PC-C37 Price: £148.35
- **Memory** 2GB Corsair PC6400 Price: £28.34
- **W** Hard drive 1TB Hitachi Deskstar Price: £73.72
- **DVD RW** 22x Samsung Price: £14.93
- **Total Cost £500**

◈

◈

## **Connect the CPU, fan and hard drive**

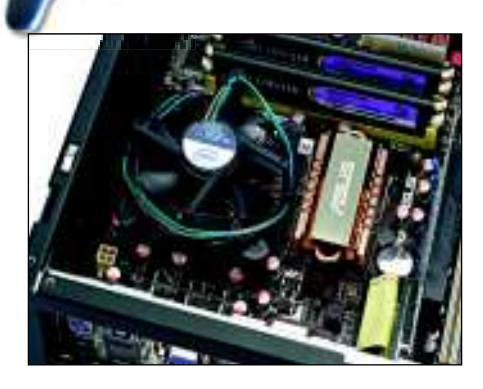

**1 Attach the CPU** Unlatch the CPU socket on the motherboard and remove the safety cover. Orientate the CPU over the pins so that both the indentations and the angled corner of the CPU match the socket (you may damage it if the CPU isn't aligned correctly). Place it on the pins and close the latch.

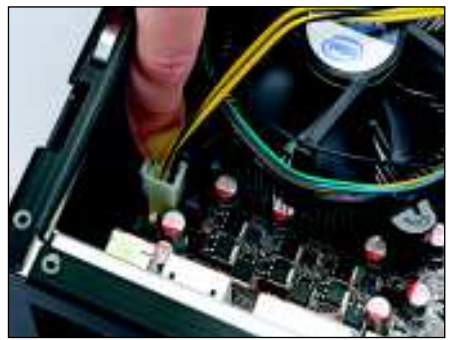

**2 Connect fan and power**

Rotate the fan so that the power connector can attach to the motherboard, and place it over the CPU. Lock each if its four legs into the holes on the motherboard so that there's no movement and the fan is tightly locked. Connect the power supply lead from the case to the four-pin connector near the CPU.

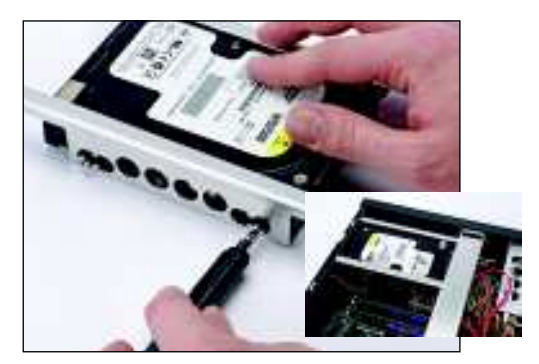

#### **3 Slot in the hard drive**

Our cases provides vibration-damping grommets to reduce the sound of the hard drive. Use these in the drive caddy to fasten the hard drive into the compartment. Attach the central bar back to the case, slot in the caddy, and connect a SATA lead between the drive and SATA1 on the motherboard.